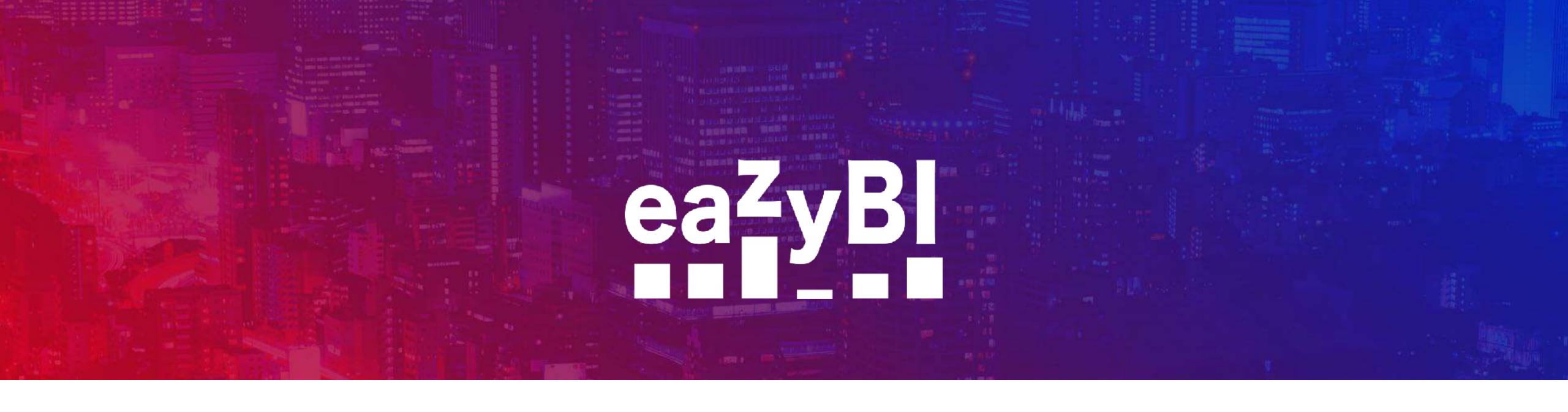

# Administration of eazyBl for Jira Server

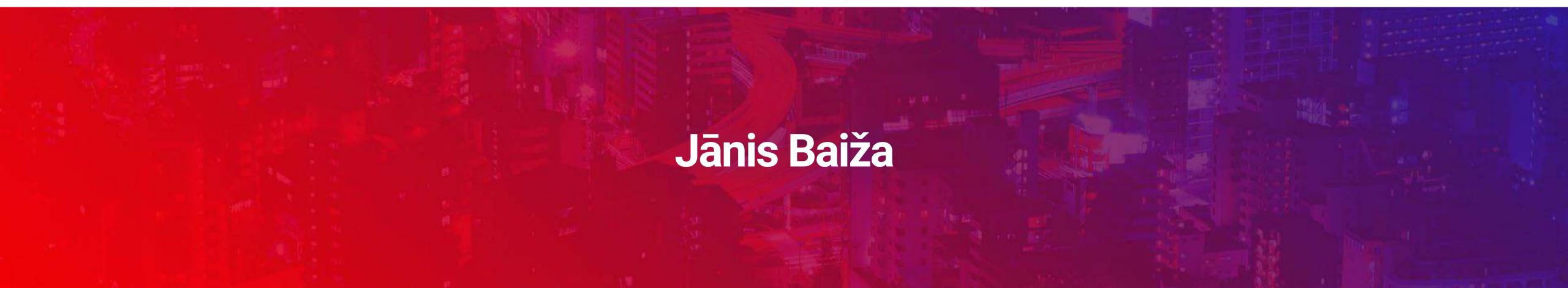

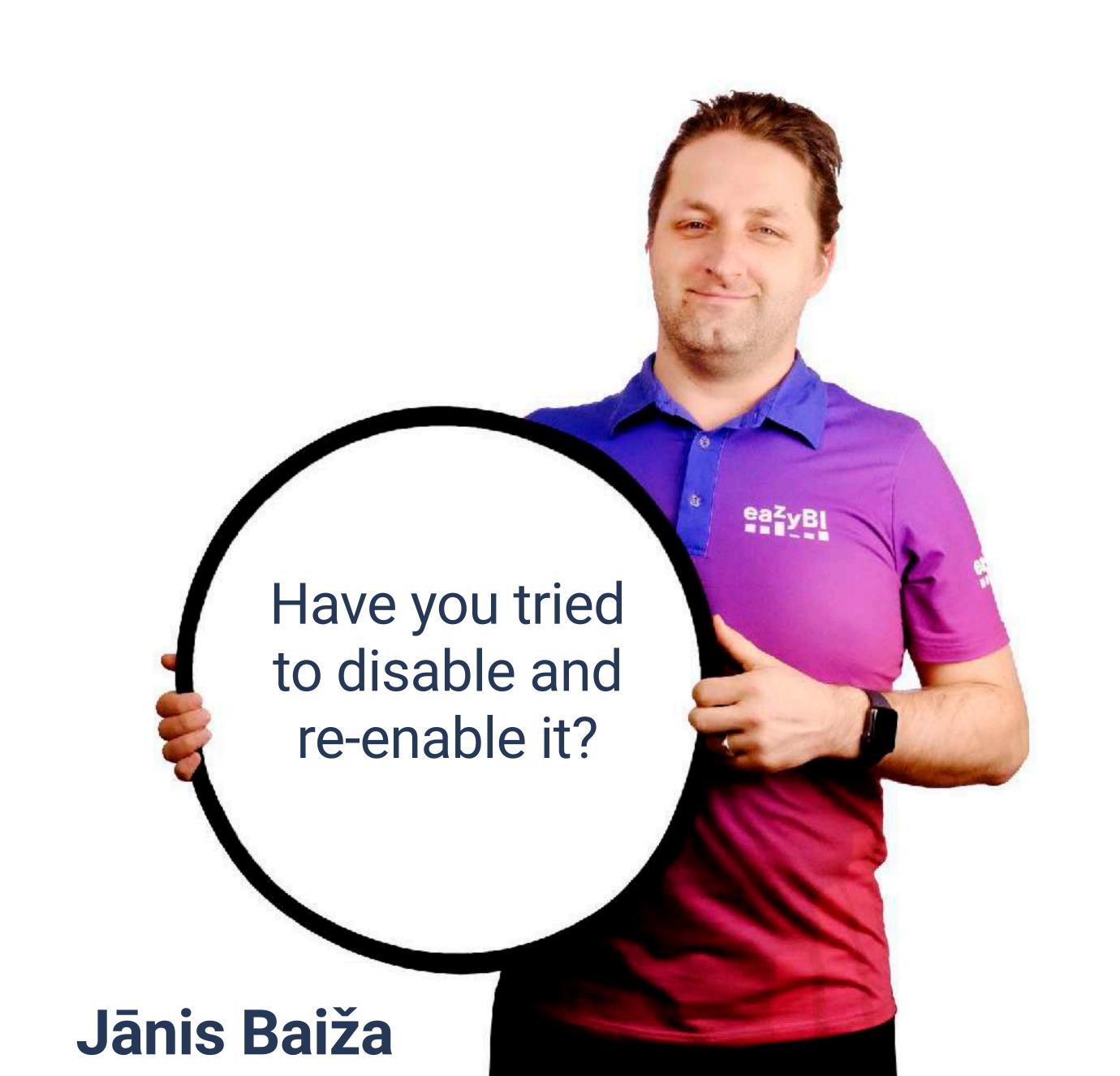

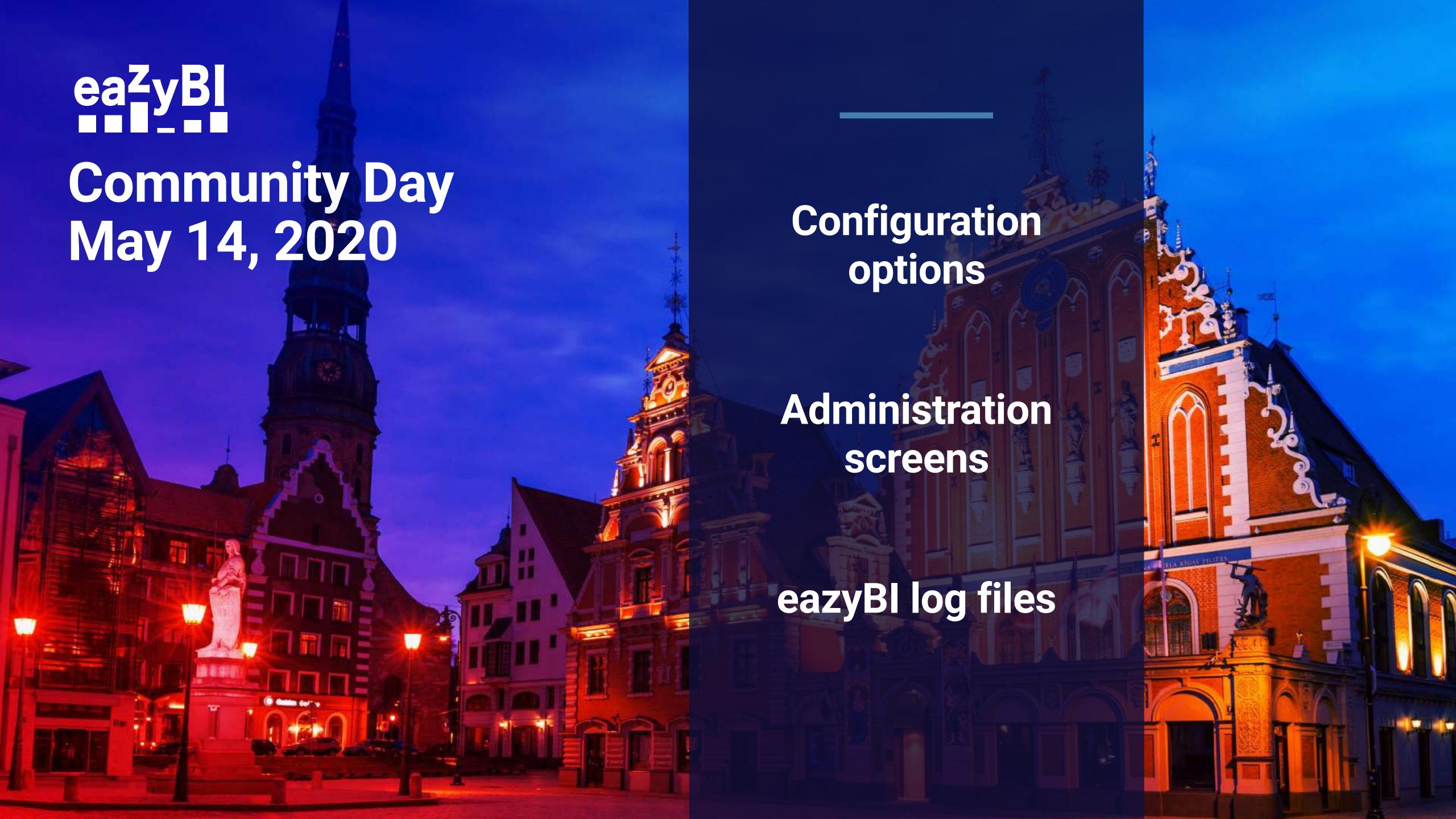

## eazyBl product family

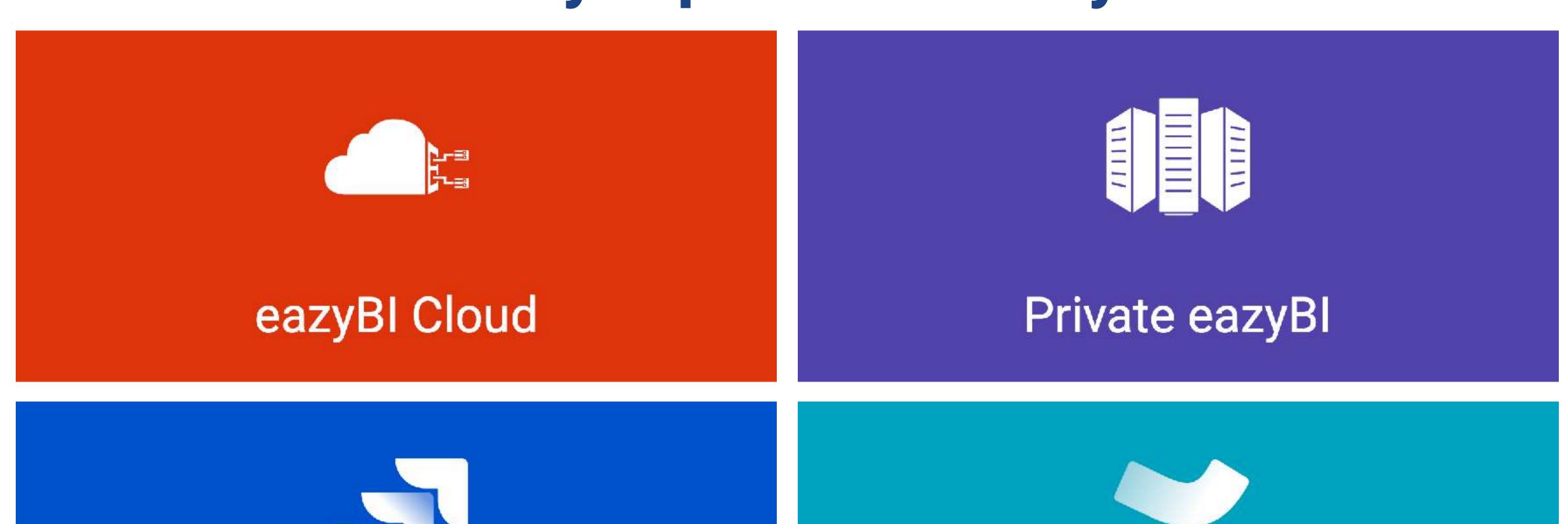

eazyBI for Jira

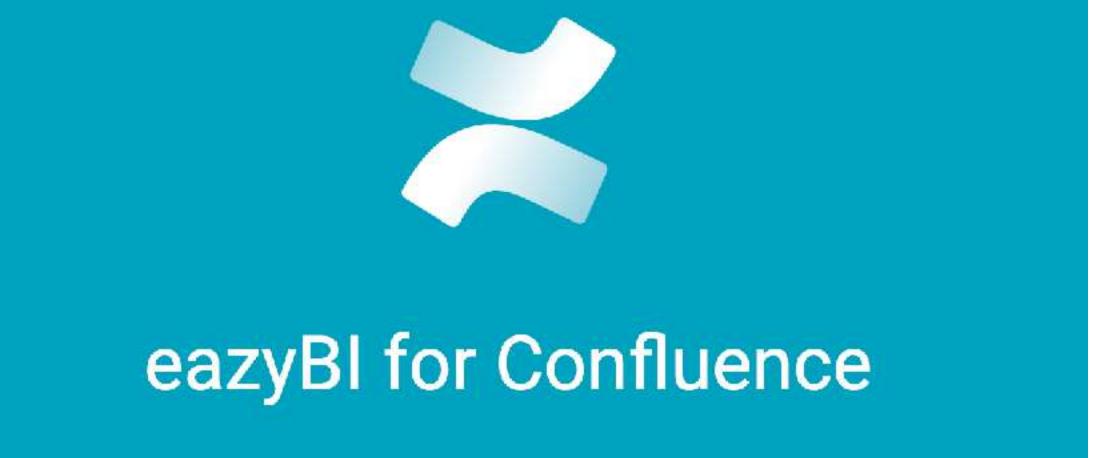

## eazyBl product family

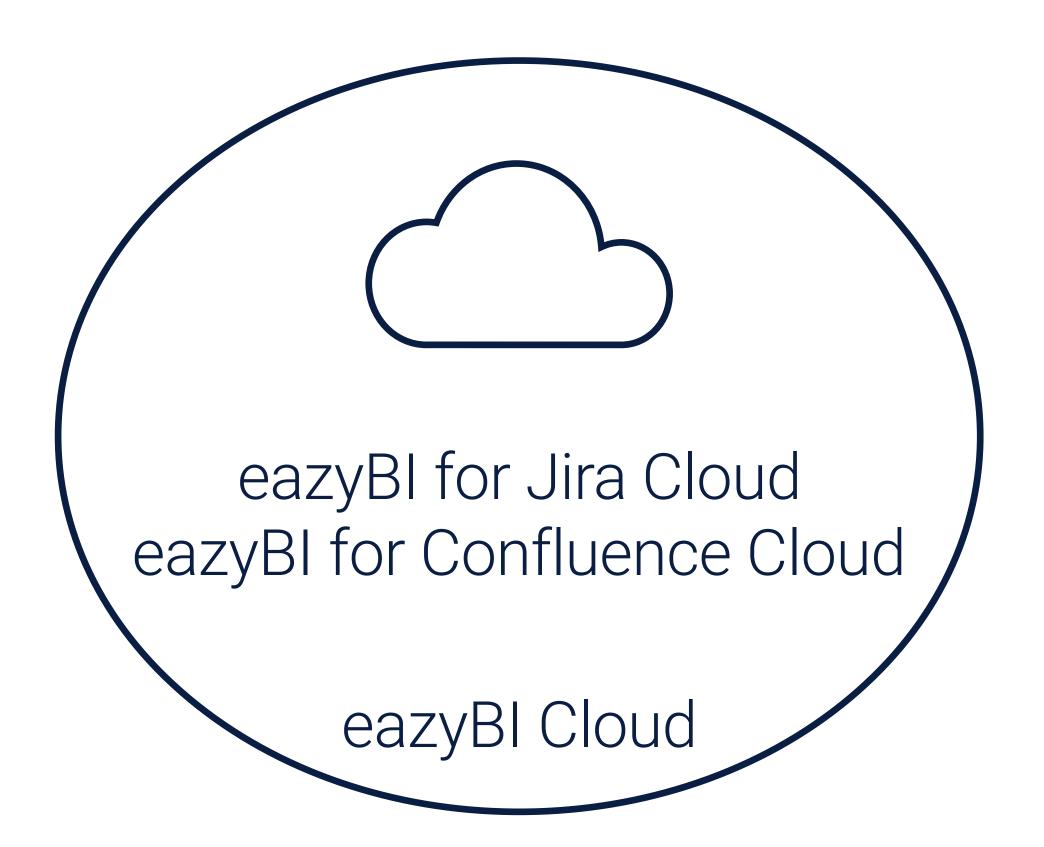

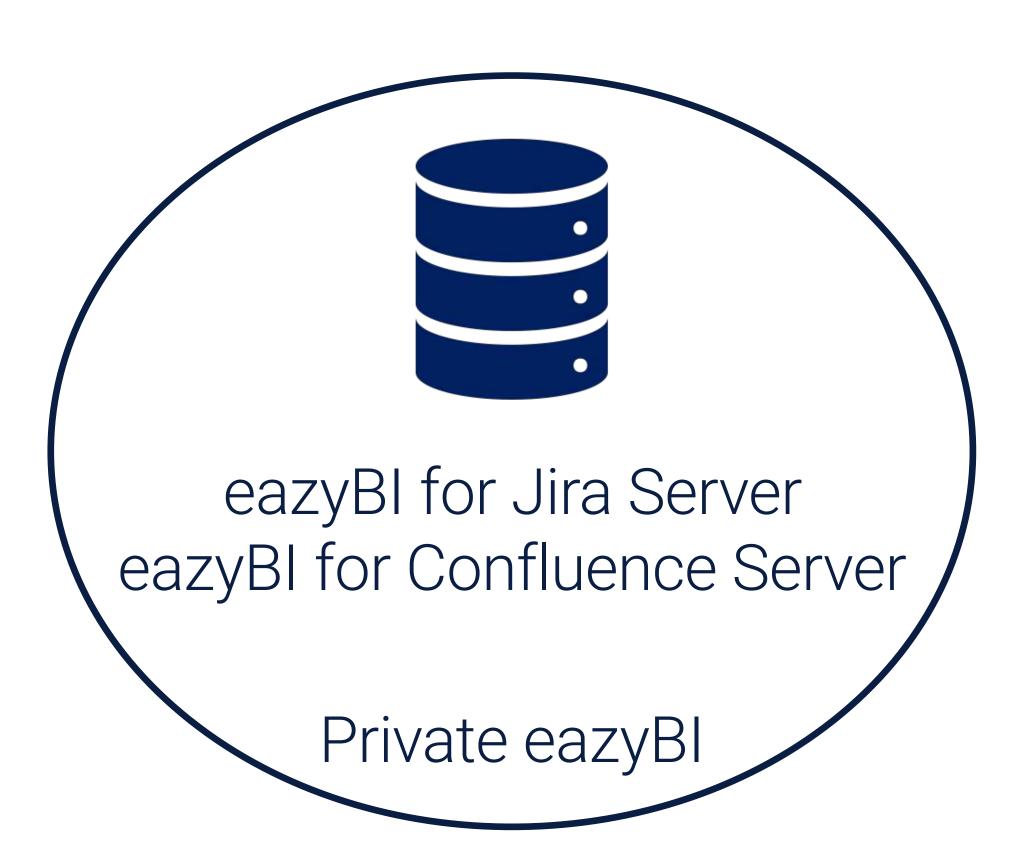

## Database connection

Additional

Advanced settings

Child process and DC

Export to PDF

#### eazyBl settings

#### General Database connection parameters eazyBI will store its data in a separate database. Read more about specifying database connection parameters in the help page -- select database type --Database type localhost By default will connect to localhost Port Do not specify if the default port is used Database eazybi\_jira Please use a dedicated database for eazyBI. It should be owned by the following username. eazybi\_jira Username At first create this user in the database server with permission to create the specified database Password Enter a user password or leave blank if no password is used Edit database advanced settings Child process Launch a separate child JVM process for execution of report queries Update settings

Database connection

#### Additional

Advanced settings

Child process and DC

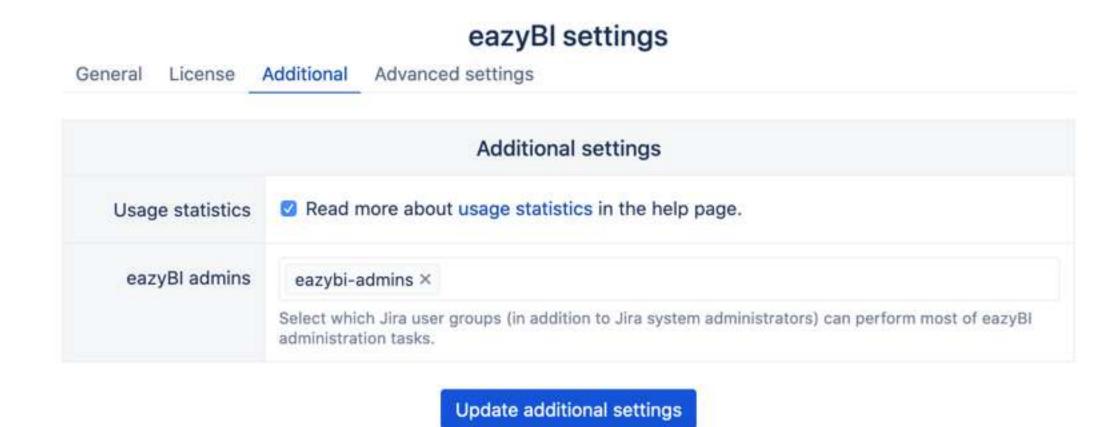

Database connection

Additional

Advanced settings

Child process and DC

Export to PDF

#### eazyBl settings

General License Additional Advanced settings

#### Advanced settings Please see the advanced settings help page. 1 [job\_queue.application\_import] 2 size = 23 enabled\_hours = "9-11,15-18" 5 [job\_queue.regular\_import] 6 disabled hours = "9-18" 8 [system\_event] 9 save = ["destroy", "create"] 11 [mondrian.profiling] 12 enable = "system admin" 15 [source\_application.google\_spreadsheets] 16 client id = "SECRET CLIENT ID" 17 client secret = "CLIENT SECRET" 19 [locales] 20 available\_locales = ["en", "fr", "de"]

Update advanced settings

Database connection

Additional

Advanced settings

Child process and DC

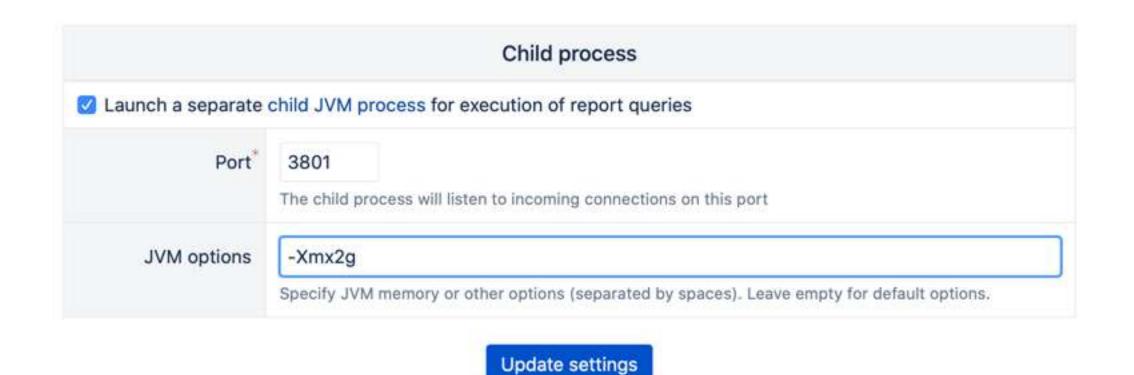

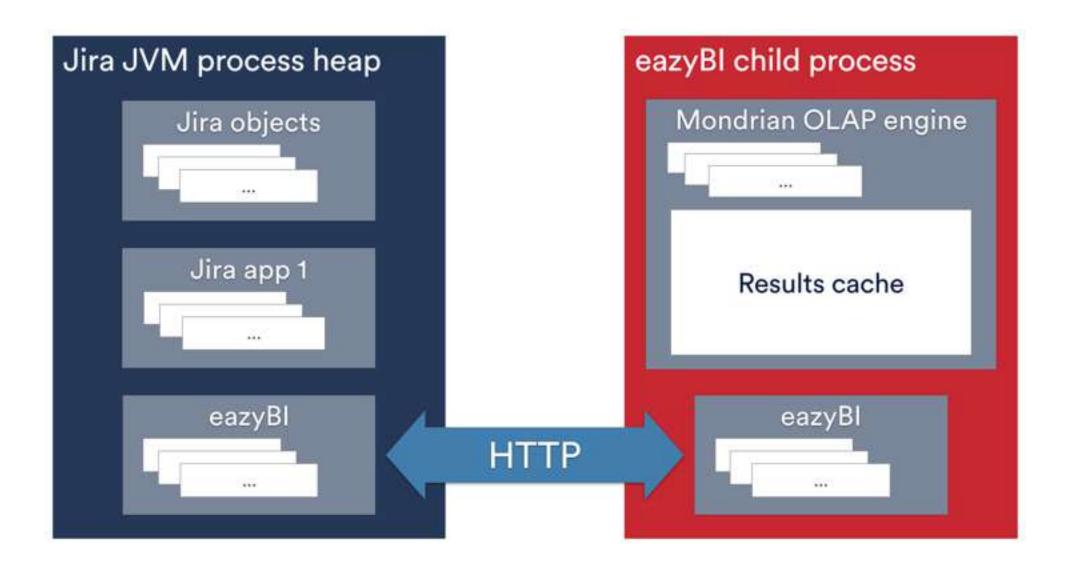

Database connection

Additional

Advanced settings

Child process and DC

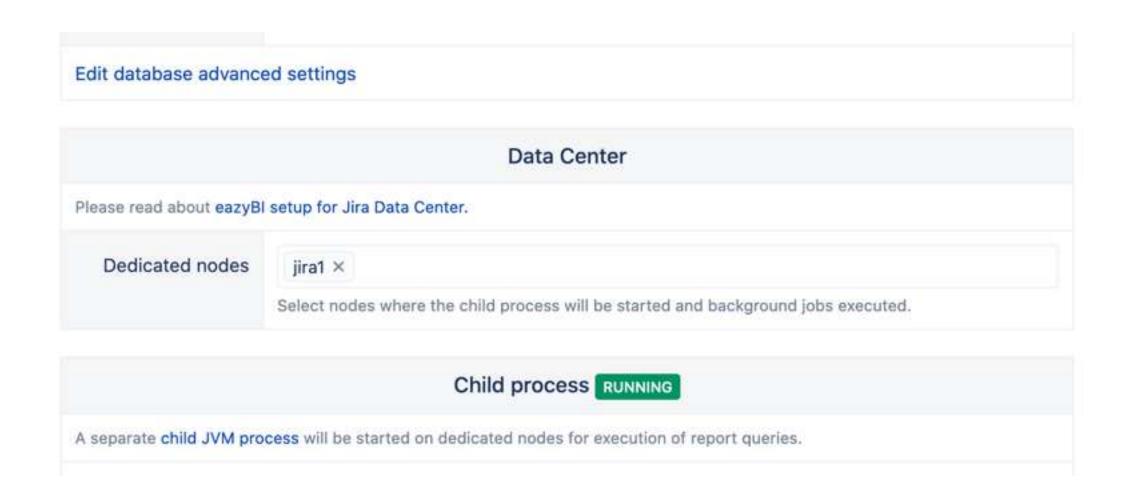

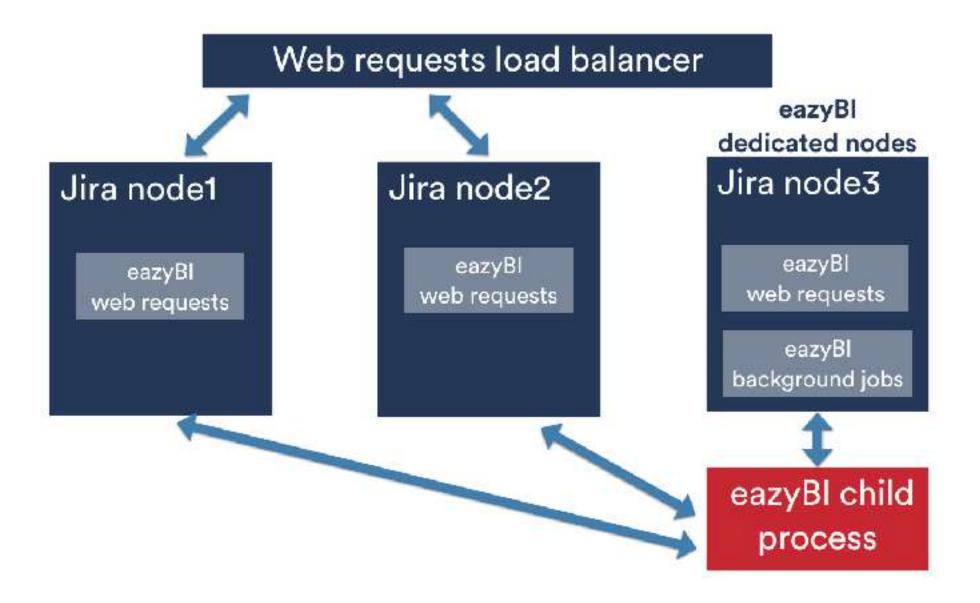

Database connection

Additional

Advanced settings

Child process and DC

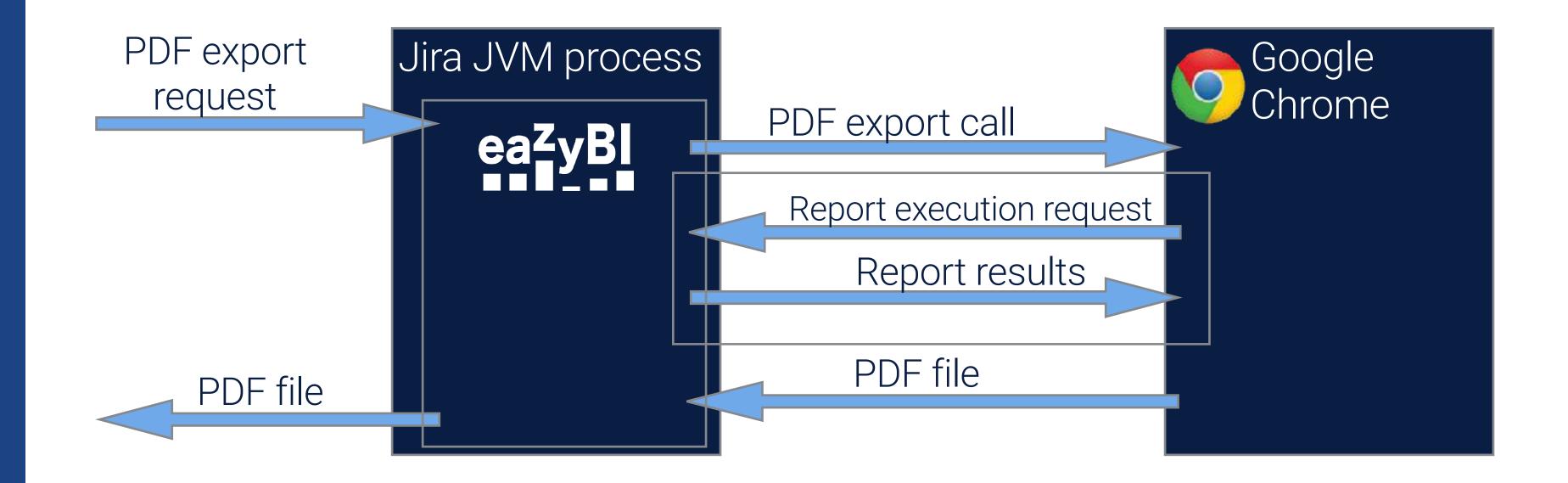

## Administration screens

## **Users**eazyBl user list

Access:

- Jira administrators

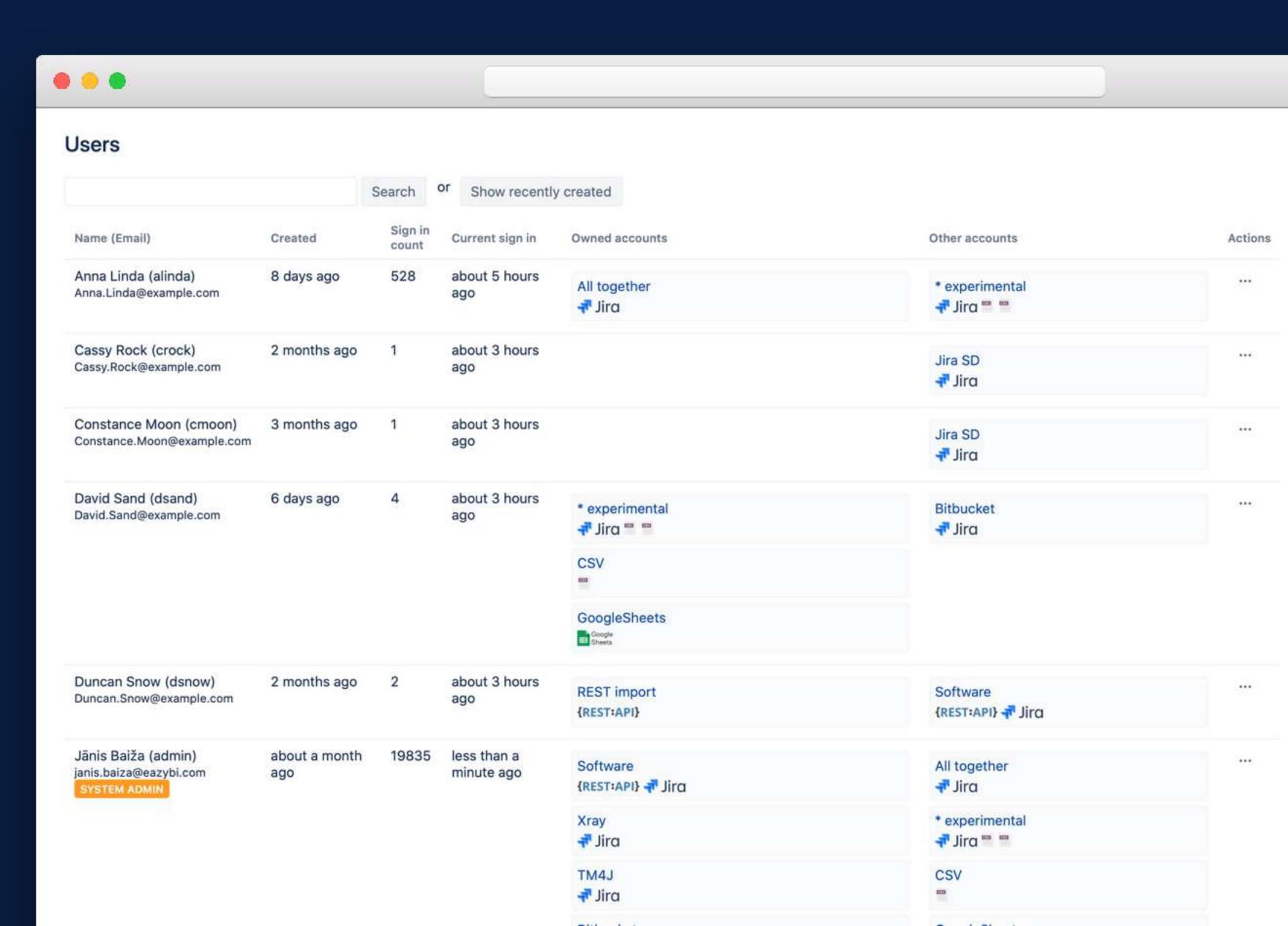

### All accounts List of all eazyBl accounts

#### Access:

- Jira administrators
- eazyBI administrators

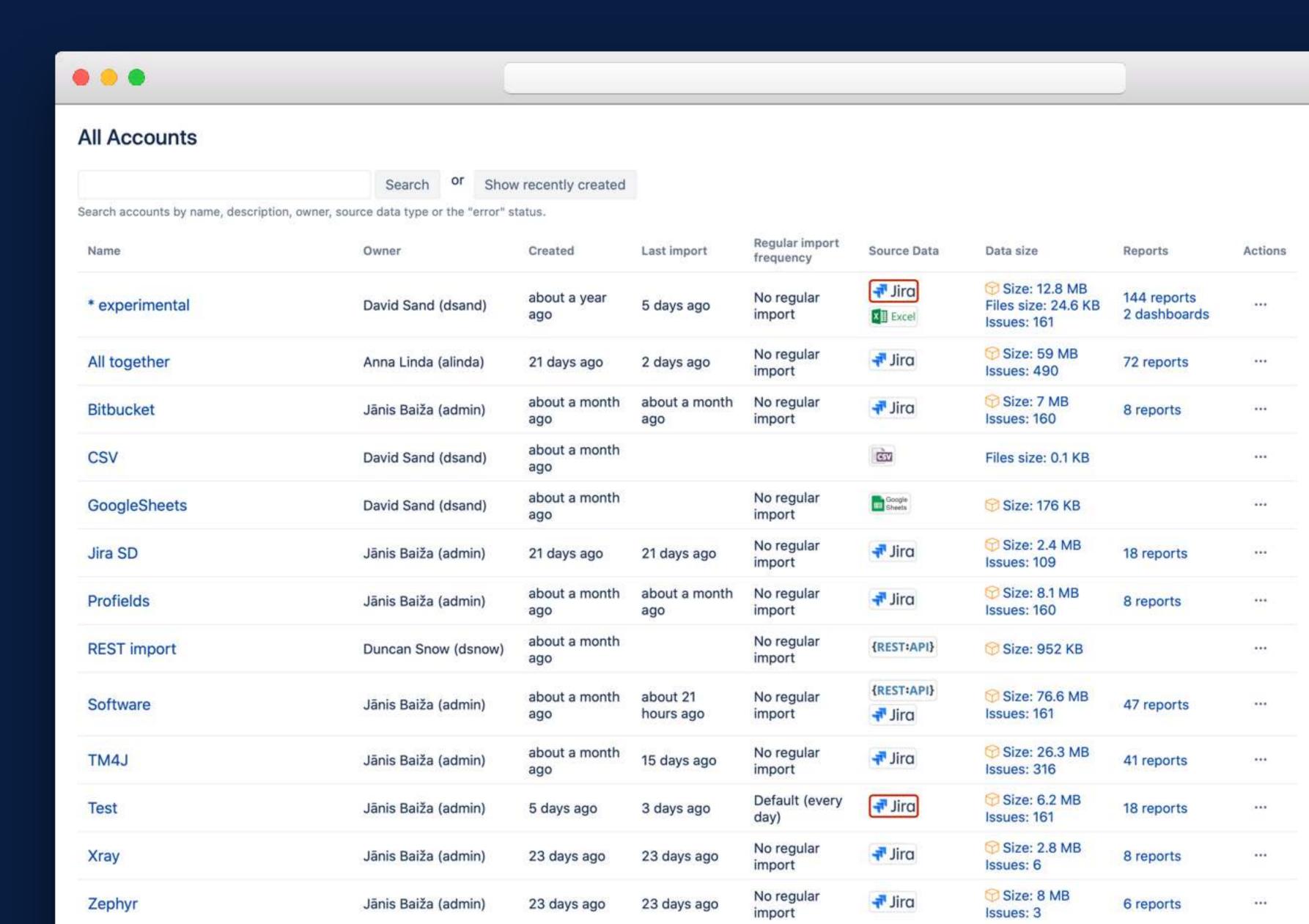

#### **System Events**

Displays important events and errors in eazyBI.

#### Access:

- Jira administrators
- eazyBI administrators

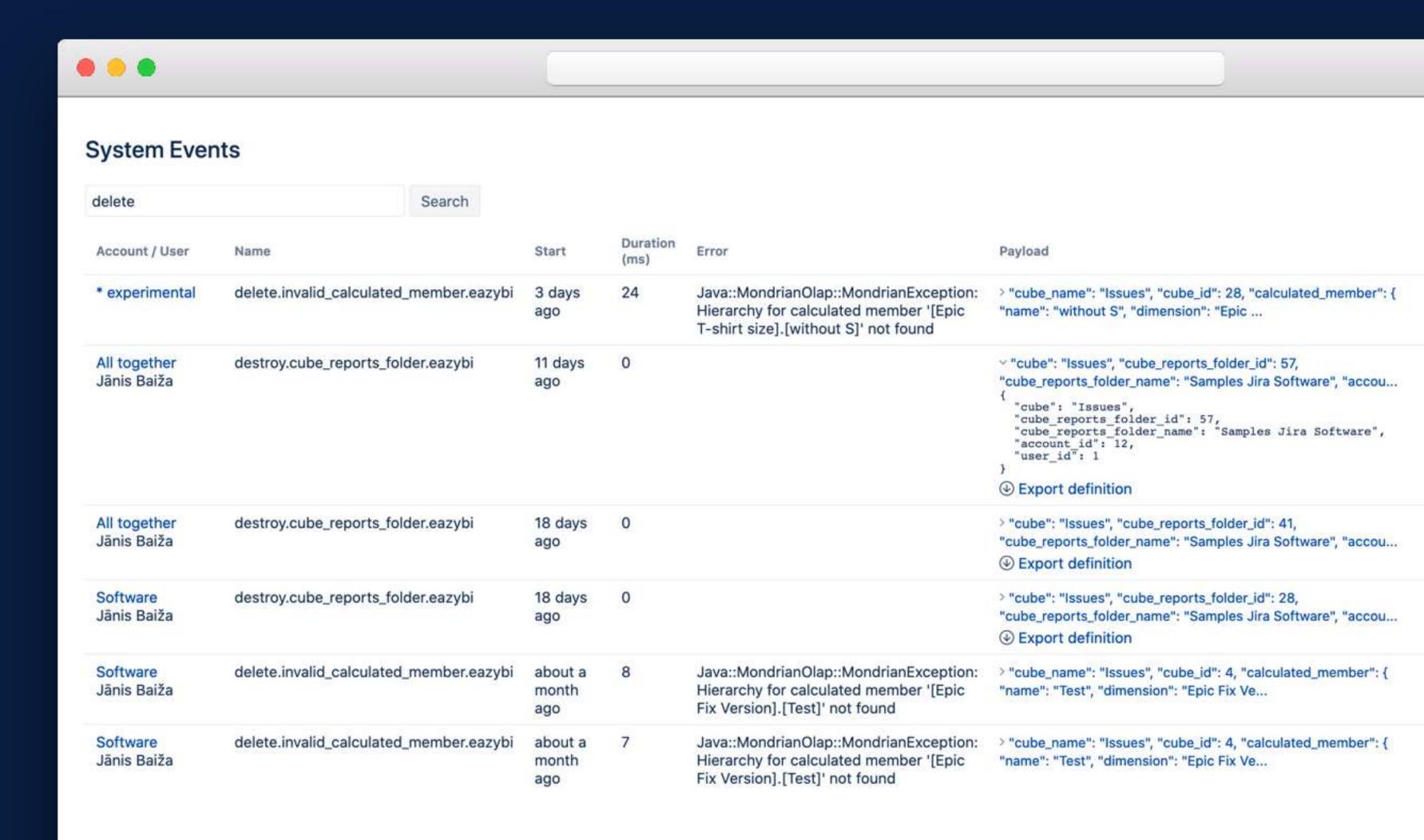

Account

\* experimental

All together

Software

Job type

Jira Jira

Jira Jira

Jira Jira

Last import

3 days ago

about 2 hours ago

about 2 hours ago

#### Background jobs

Information about eazyBI background job activity

#### Access:

- Jira administrators
- eazyBI administrators

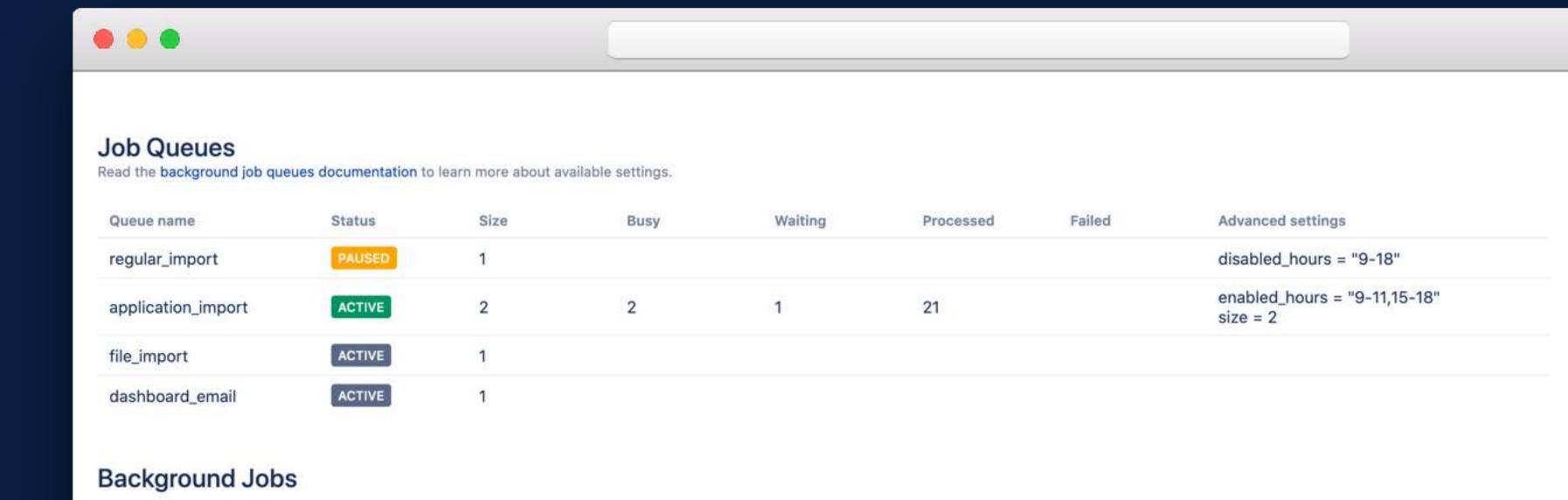

Updated

about an hour ago

14 minutes ago

14 minutes ago

Status

Waiting in queue

Imported 400 issues (100%)

nported 400 issues (22%)

Actions

Cancel import

Cancel import

Cancel import

#### Migrator

Different options to migrate eazyBI configuration between Jira instances

#### Access:

- Jira administrators

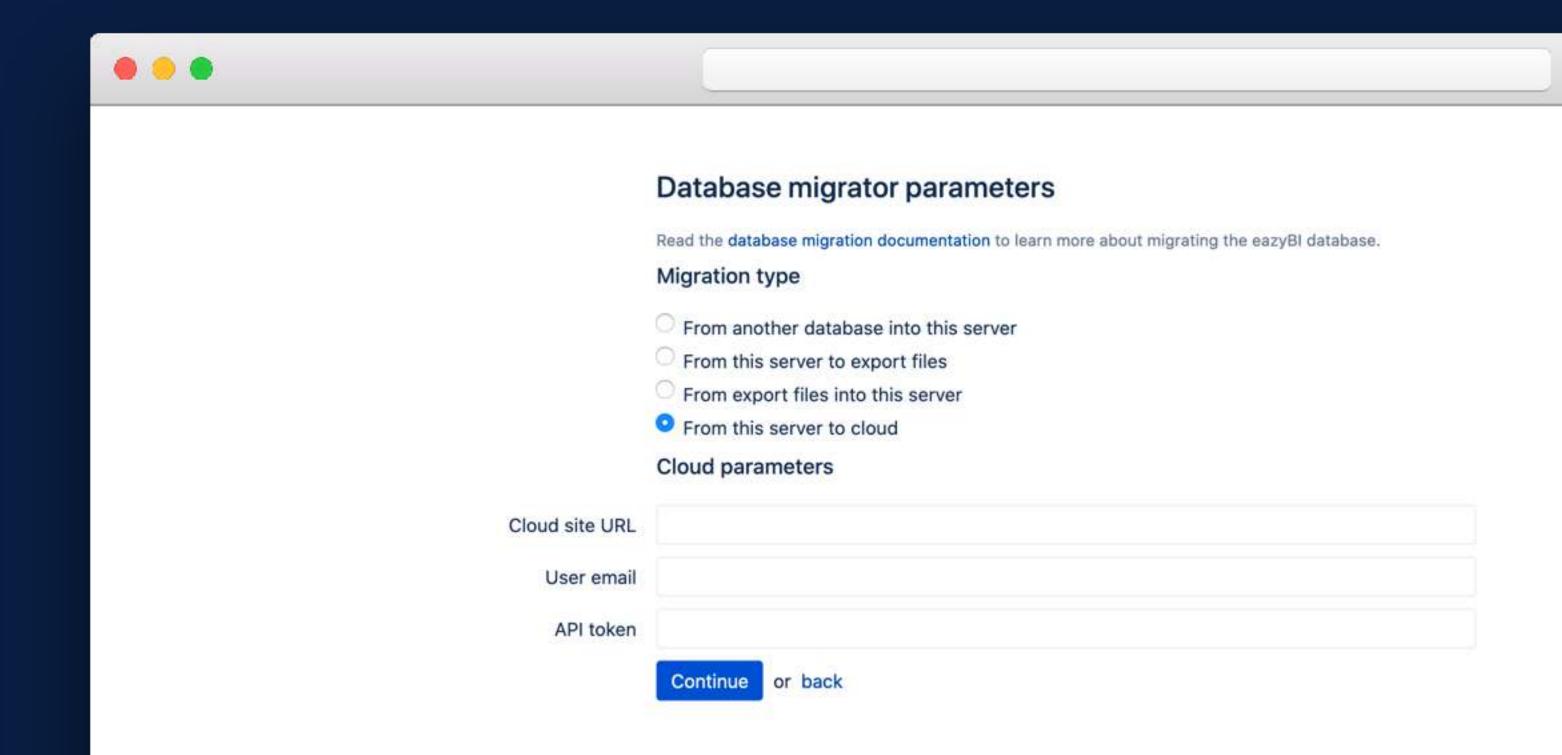

#### **Troubleshooting**

Basic information about Jira and eazyBl.
Child process status,

parameters and memory usage information.

Last 1000 log file lines and option to download all of them

#### Access:

- Jira administrators
- eazyBI administrators

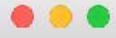

#### **Troubleshooting information**

Please check Troubleshooting documentation page to see more most common troubleshooting guidelines.

#### Server information hide

eazyBl version 6.0.0-beta.9

Jira version 8.8.0

Base URL http://jira.latest:8080

Local base URL http://localhost:8080

Local trusted base URL http://localhost:8080

OS version Mac OS X 10.15.4 x86\_64

Java VM name OpenJDK 64-Bit Server VM

Java version 11.0.5

eazyBl database adapter postgresql

Database version 9.6.16

#### HTTP request environment hide

SERVER\_NAME jira.latest

SERVER\_PORT 8080

SERVER\_SOFTWARE Apache Tomcat/8.5.42

HTTP\_HOST jira.latest:8080

HTTP\_USER\_AGENT Mozilla/5.0 (Macintosh; Intel Mac OS X 10.15; rv:76.0) Gecko/20100101

Firefox/76.0

HTTP\_ACCEPT text/html,application/xhtml+xml,application/xml;q=0.9,image/webp,\*/\*;

q=0.8

HTTP\_ACCEPT\_LANGUAGE lv,en-US;q=0.7,en;q=0.3

HTTP\_ACCEPT\_ENCODING gzip, deflate

HTTP\_REFERER http://jira.latest:8080/plugins/servlet/eazybi/admin/background\_jobs

HTTP\_DNT 1

HTTP\_CONNECTION keep-alive

STS

HTTP\_COOKIE atlassian.xsrf.token=BJR4-Z995-8LCJ-

R7D3\_1e97a74aa8e5fcfdca09db4a84a69706f2b2caeb\_lin;

JSESSIONID=FF56AD80B1D4F491578DF0CE96608010

HTTP\_UPGRADE\_INSECURE\_REQUE 1

#### Troubleshooting

Basic information about Jira and eazyBI.

Child process status, parameters and memory usage information.

Last 1000 log file lines and option to download all of them

#### Access:

- Jira administrators
- eazyBI administrators

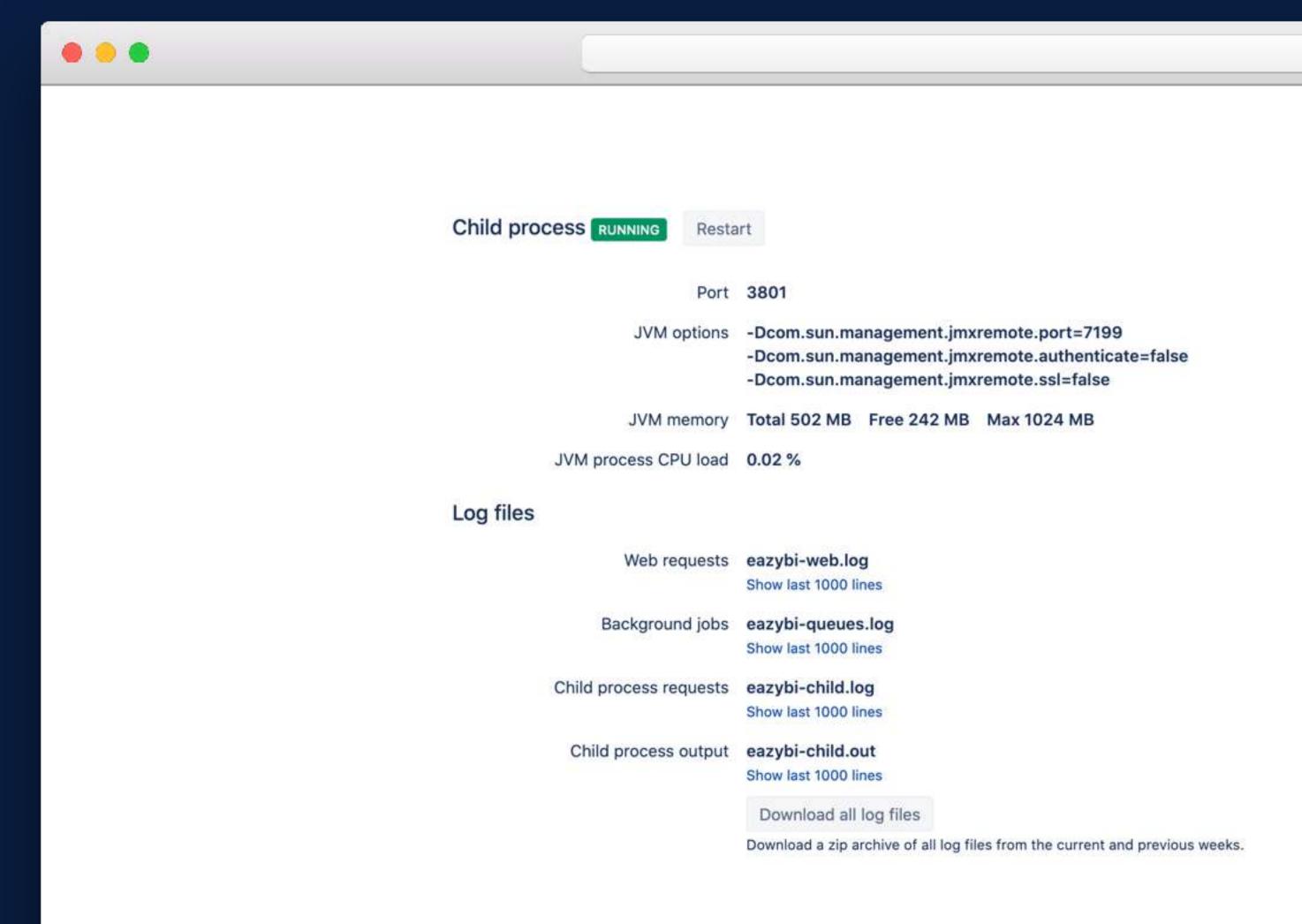

## eazyBl log files

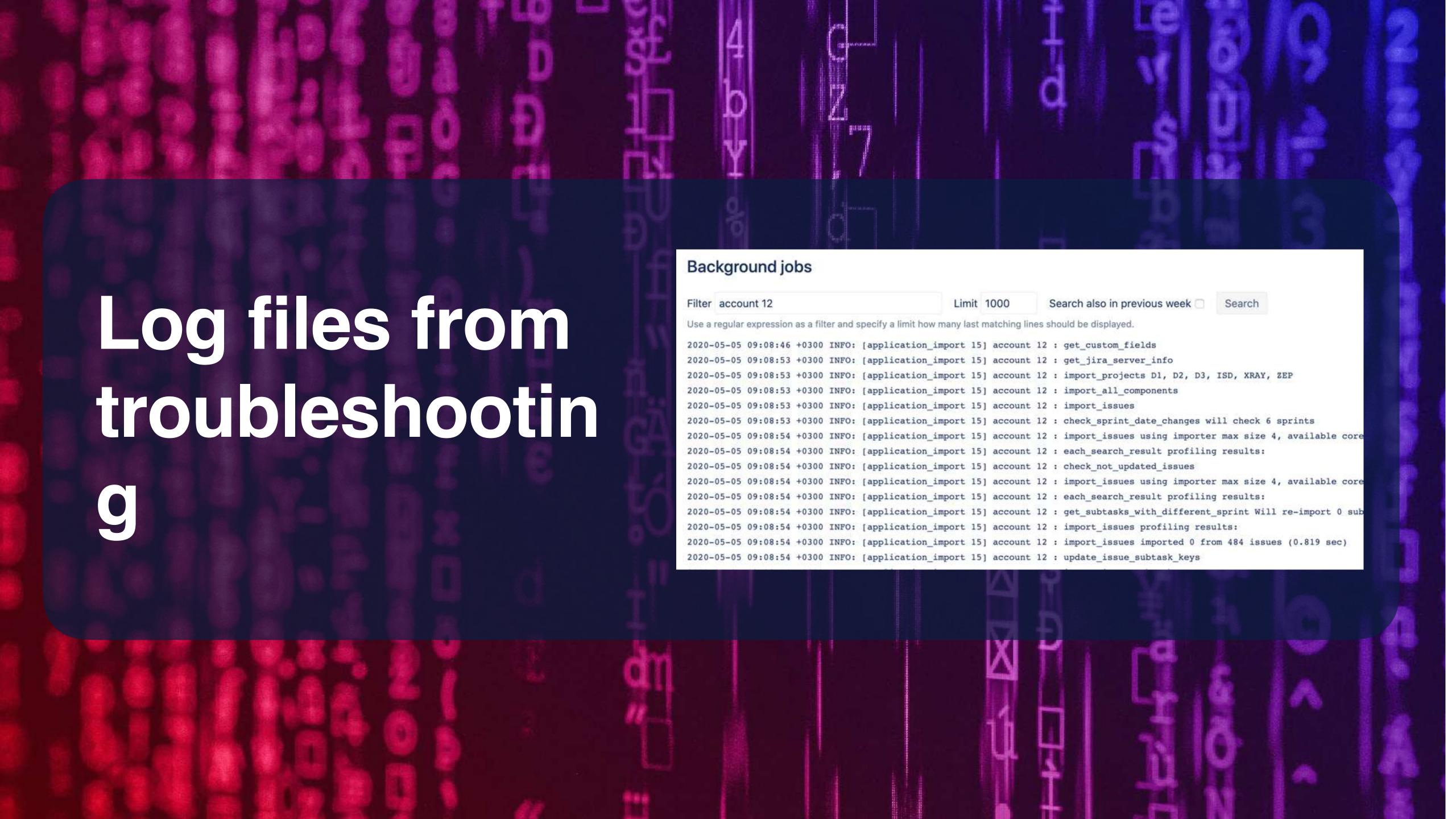

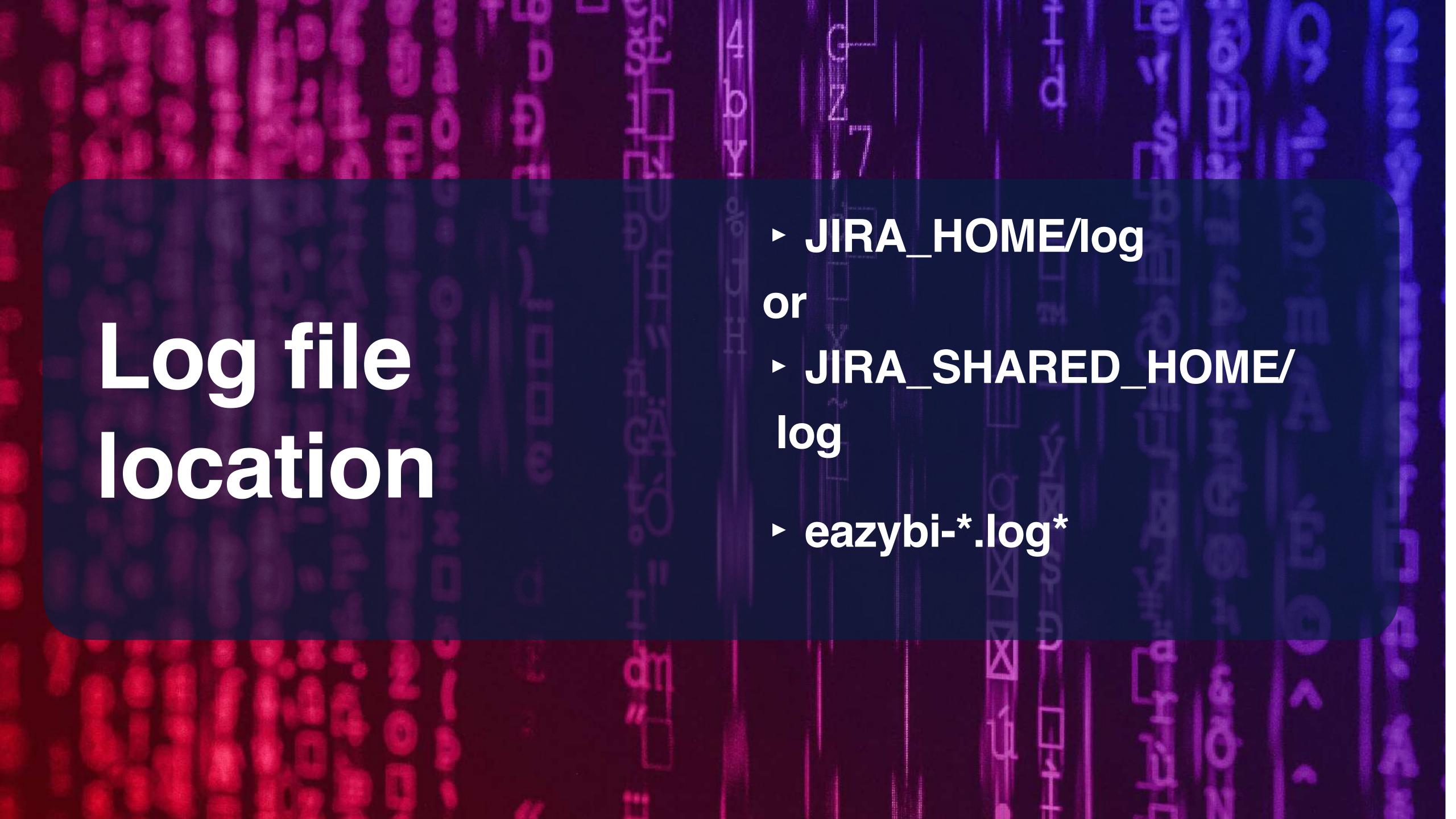

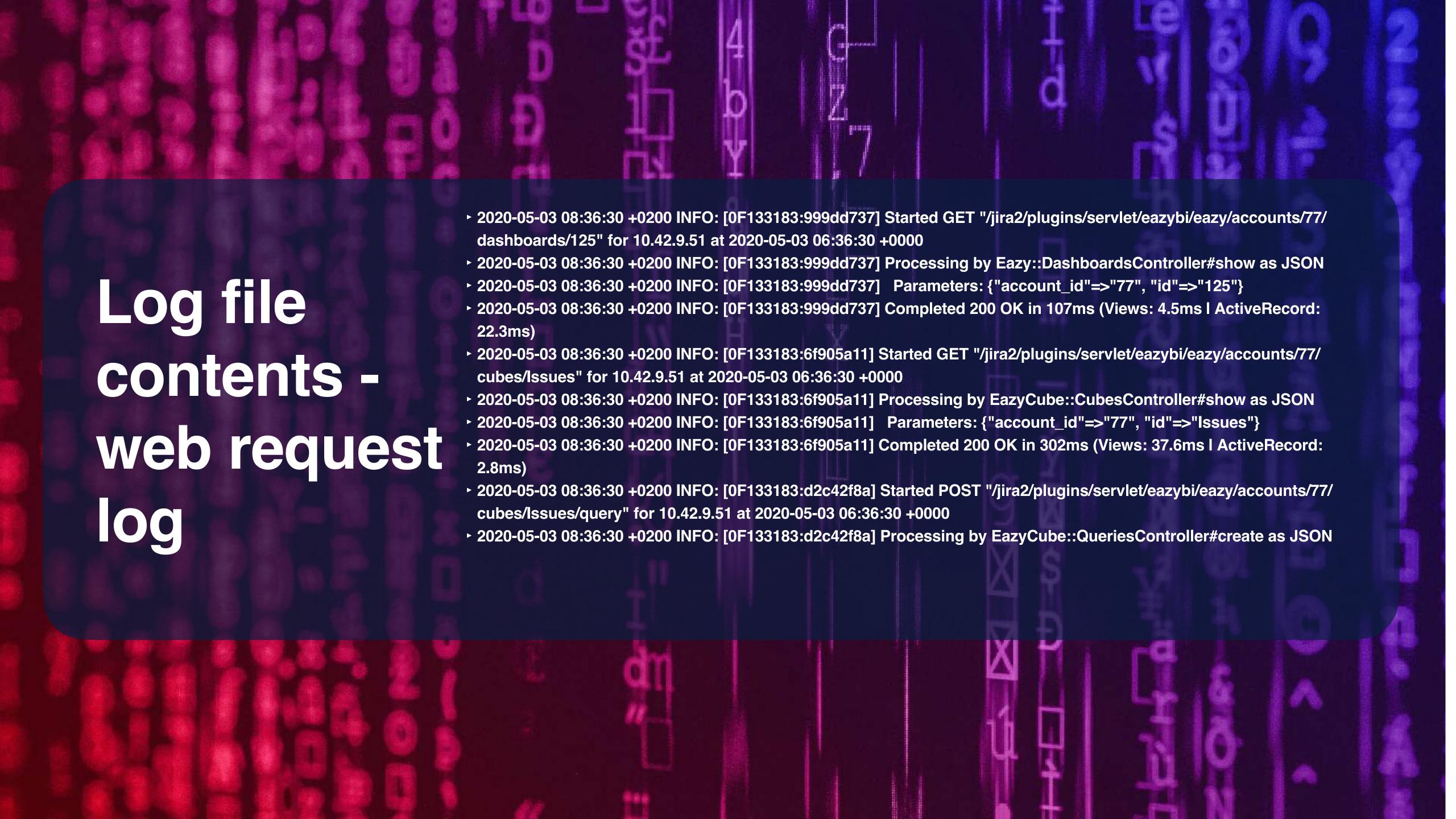

# Log file contents - background job log

- ► 2020-05-03 02:10:00 +0200 INFO: [application\_import 30] \*\*\* SourceApplication id=30 perform\_import start \*\*\*
- ► 2020-05-03 02:10:01 +0200 INFO: [application\_import 30] account 45 : get\_custom\_fields
- ► 2020-05-03 02:10:02 +0200 INFO: [application\_import 30] Dwh::OlapConnectionPool flush\_unused\_olap\_schemas flushed 1 schema (0.005 sec)
- ► 2020-05-03 02:10:02 +0200 INFO: [application\_import 30] account 45 : get\_jira\_server\_info
- > 2020-05-03 02:10:02 +0200 INFO: [application\_import 30] account 45 : import\_projects PROJECT1, PROJET2, PROJECT3
- ► 2020-05-03 02:10:02 +0200 INFO: [application\_import 30] account 45 : import\_all\_components
- ► 2020-05-03 02:10:02 +0200 INFO: [application\_import 30] account 45 : import\_issues
- ▶ 2020-05-03 02:10:02 +0200 INFO: [application\_import 30] account 45 : check\_sprint\_date\_changes will check 9 sprints
- ▶ 2020-05-03 02:10:03 +0200 INFO: [application\_import 30] account 45 : import\_issues using importer max size 4, available cores
- ► 2020-05-03 02:10:04 +0200 INFO: [application\_import 30] account 45 : each\_search\_result (jira\_search 0.065 sec, issue\_as\_json 0.656 sec, yield\_issue 0.152 sec)
- ▶ 2020-05-03 02:10:04 +0200 INFO: [application\_import 30] account 45 : update\_duplicate\_user\_display\_names
- ► 2020-05-03 02:10:04 +0200 INFO: [application\_import 30] account 45 : Completed
- ▶ 2020-05-03 02:10:06 +0200 INFO: [application\_import 30] \*\*\* SourceApplication id=30 perform\_import done: 5.156 sec \*\*\*

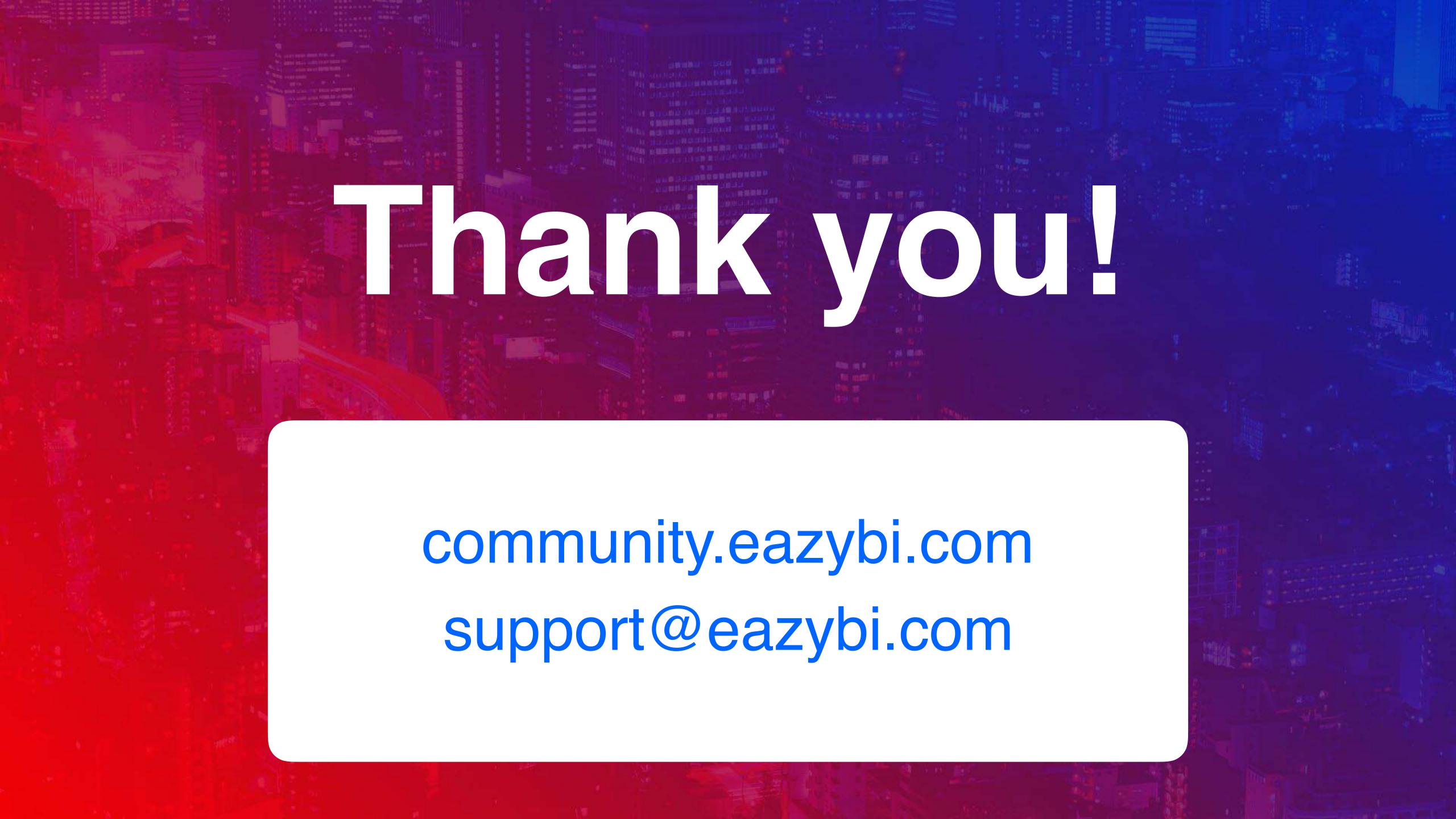